## Event Publisher Local WebSphere MQ Configuration

Click in each field below, type the names of your objects, and then proceed to the next page to view your customized scripts.

Sample entries

Clear form

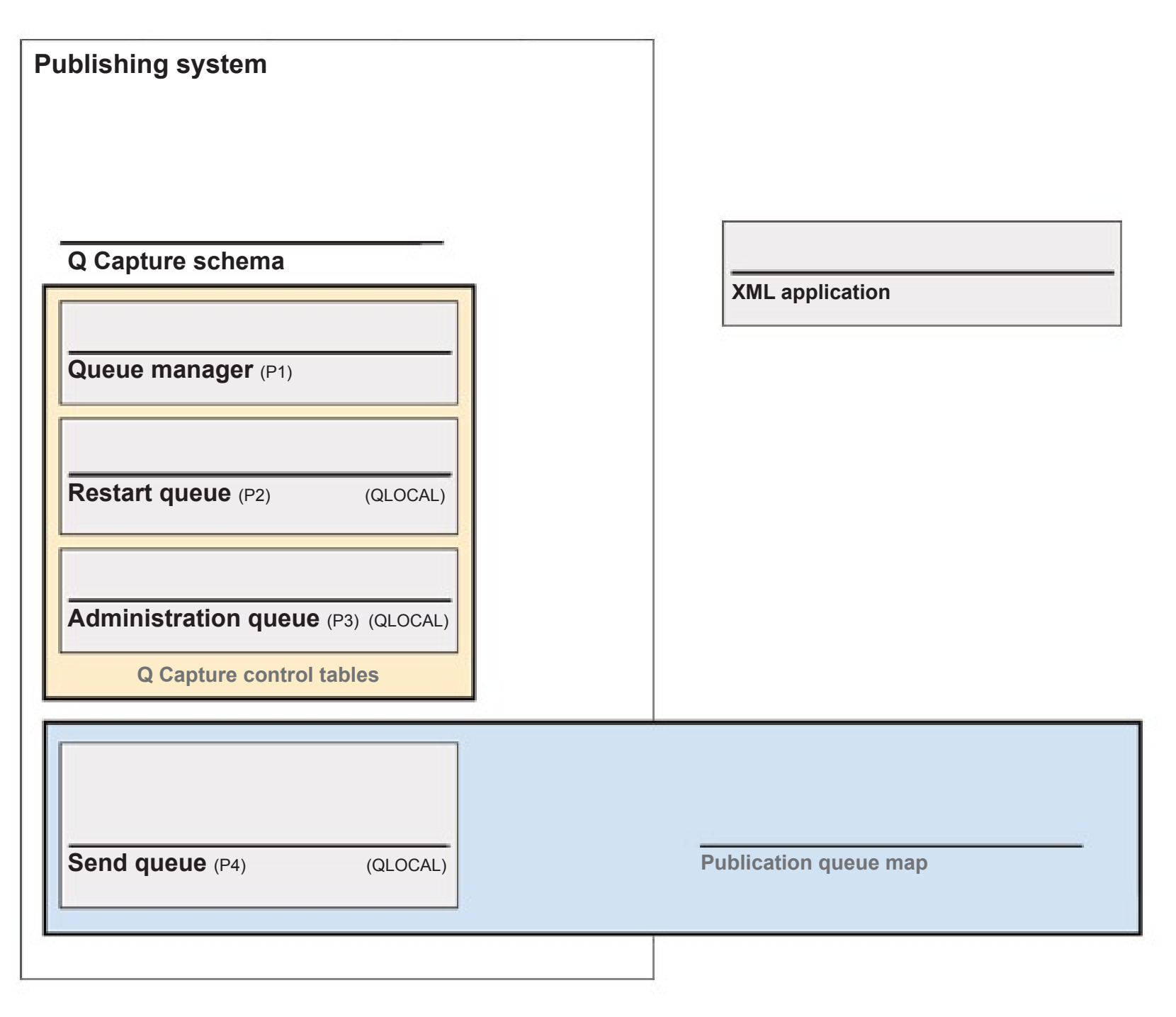

## Setting up WebSphere MQ objects on the publishing system

You must finish filling out the entire form to generate the scripts.

The following fields still need to be completed:

Q Capture schema Capture admin queue (P3) Capture queue manager (P1) Capture restart queue (P2) Send queue (P4) Publication queue map XML application